## **THE UNIVERSITY OF TOKYO (Graduate School)**

#### **How to make Payment of Examination Fee at Convenience Store or by Credit Card**

Now you can transfer funds to pay for your entrance examination - 24 hours a day from your nearest Lawson, Ministop, FamilyMart, Seven-Eleven, Circle K or Sunkus store or Credit Card.

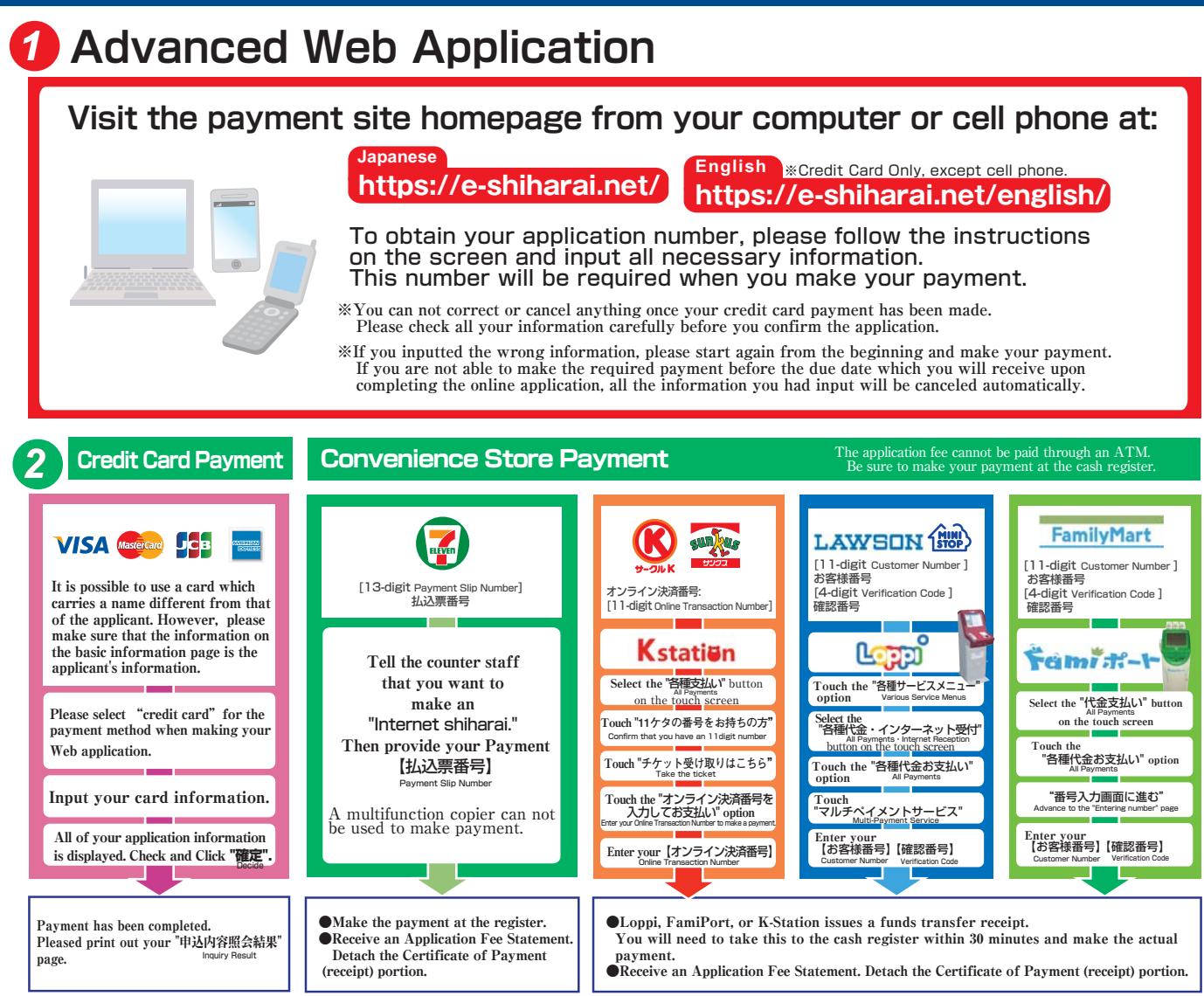

# *3* **Application**

### **【Paying by Credit Card】**

After making your payment, access the Application Results page at e-shiharai.net. Please enter "Receipt Number" and "Birth Date", and print out your "Inquiry Result" page. Enclose in an envelope with all other necessary application documents.

**In the case that you applied through using a mobile phone or a smart phone, you will need to print out the result page. So please make sure you have access to a printer. \*Whether you applied using a computer or phone, please be sure to print out your "result page".**

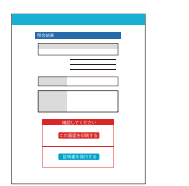

### **【Paying at Convenience Store】**

Cut the receipt portion from the Certificate of Payment of Application Fee and enclose it with other necessary application documents in an envelope.

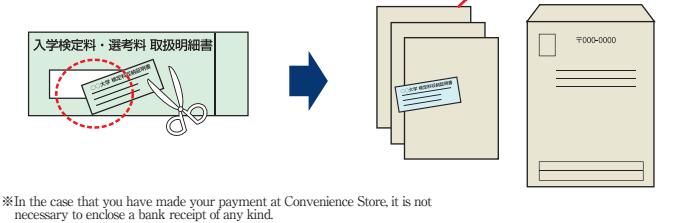

- ●During payment periods and application periods mentioned in the application documents, you can make a payment anytime. Please confirm from application documents and complete payment in time for the application period.
- ●On the last date of the payment period, the web application will be closed at 11pm, and the final deadline for the information terminal at convenience stores (Loppi, Fami Port, or K-Station) will be at 11:30pm.
- ●Your inquiry about the payment of "the entrance examination fee" is not able to be handled at the convenience store. For further information, please check our website.
- ●Please note that refund is not possible once you have made a payment of Entrance examination fee.
- ●A fee is added to Examination fee. For further info, please visit our website.

#### **Payment Period**

accepted.

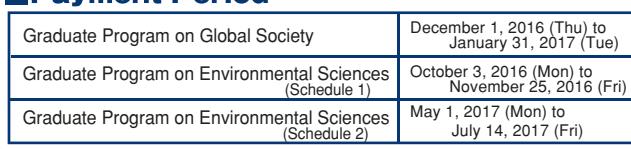

●Please directly contact the credit card company if your card is not